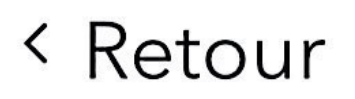

30,00  $\epsilon$   $\vee$ 

## 2. Détails du paiement

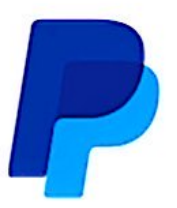

Une fois que vous aurez cliqué  $(i)$ pour continuer, vous serez redirigé vers PayPal

Payer

**O Paiement sécurisé SSL** 

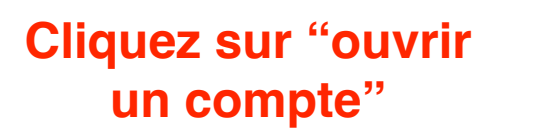

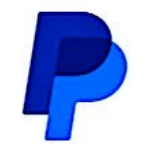

## Connectez-vous à PayPal

#### Entrez votre adresse email pour commencer.

Email ou numéro de mobile

#### **Adresse email oubliée ?**

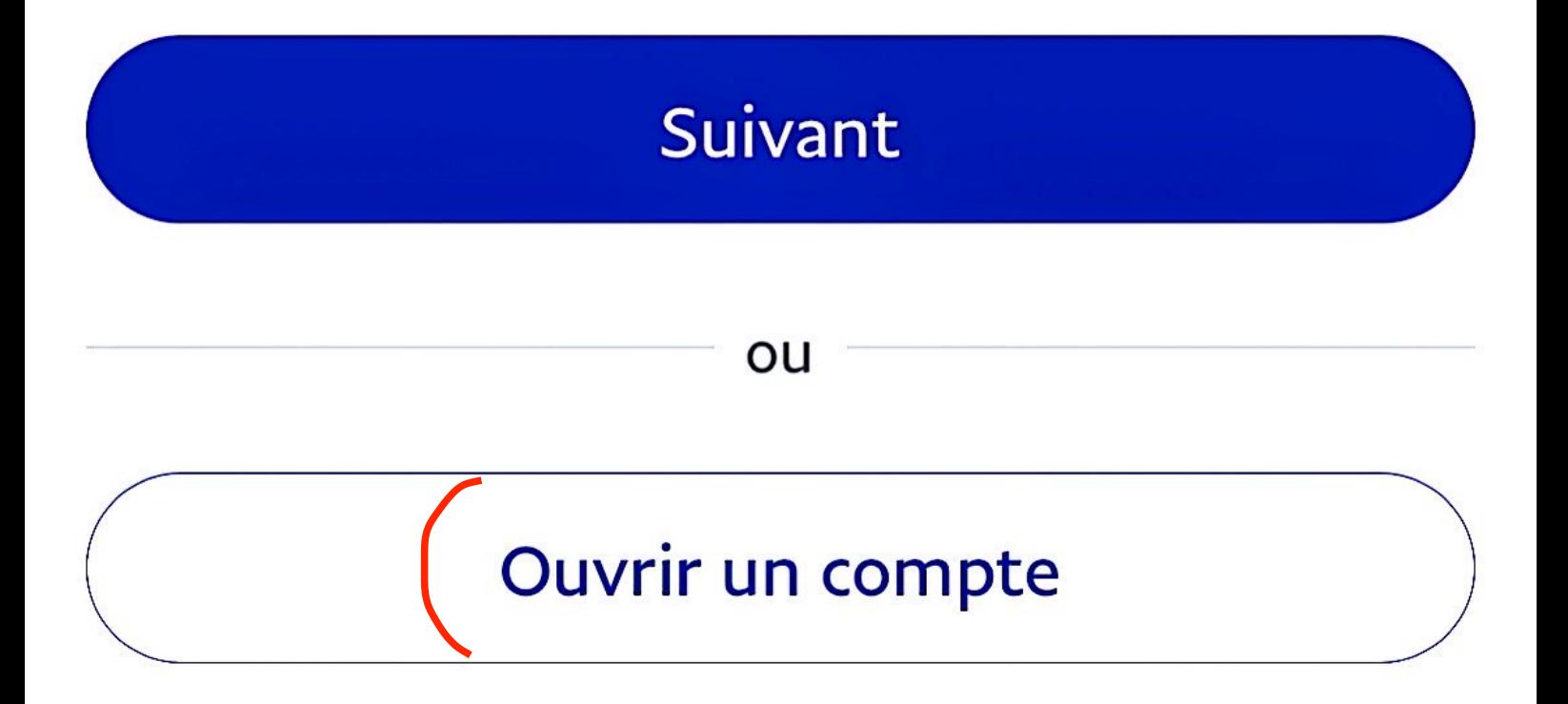

**Inscrivez votre adresse** mail une fois avoir cliqué sur "Ouvrir un compte"

# Ouvrir un compte PayPal

Nous vous proposons une solution de paiement rapide et sécurisée auprès de millions de marchands.

Saisissez une adresse email

#### Procéder au paiement

**Cliquez sur** "procédez au paiement"

Vous avez déjà un co... **Connexion** 

### Payer par carte bancaire

Nous ne communiquons pas vos informations de paiement au marchand. Ou payez en 4X.

Pays/Région France Email danyhabel1@gmail.com

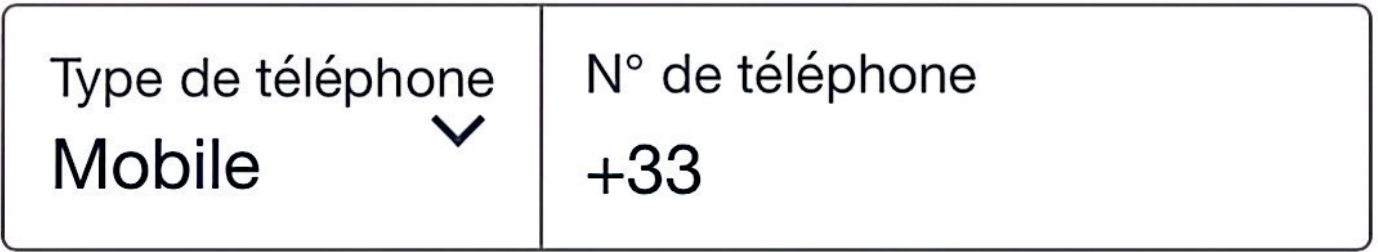

Nous vous enverrons un code de sécurité par SMS pour confirmer ce numéro.

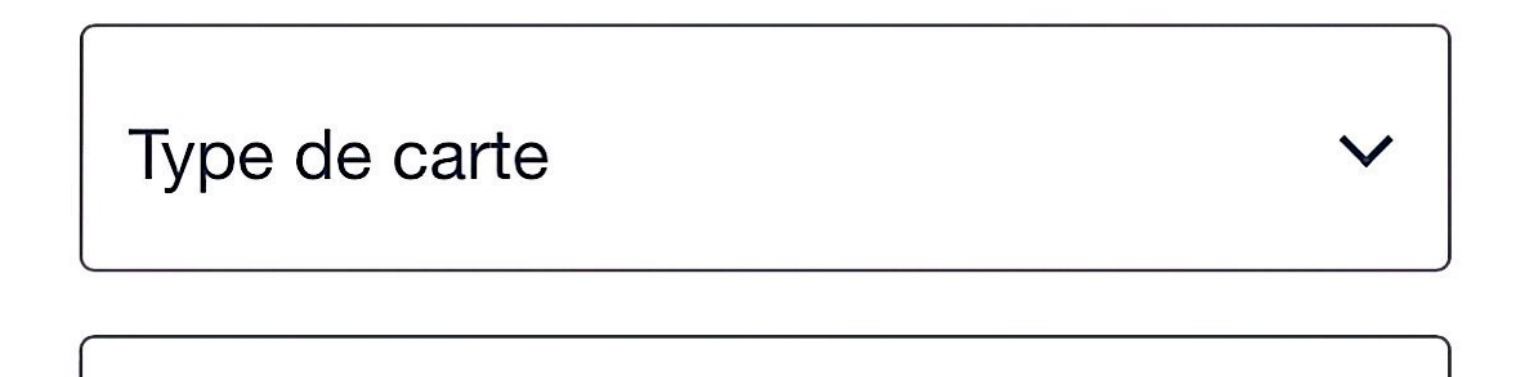

Numéro de carte